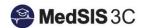

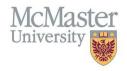

## How to View Trainee Progress – Accessing My CBME Dashboard

**TARGET AUDIENCE: TRAINEES**Updated December 11, 2020

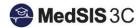

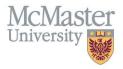

1. Select Learning Path from the left menu

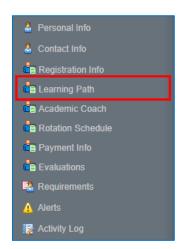

2. Click on the Learning Path to drill down and view progress on Stages and EPAs.

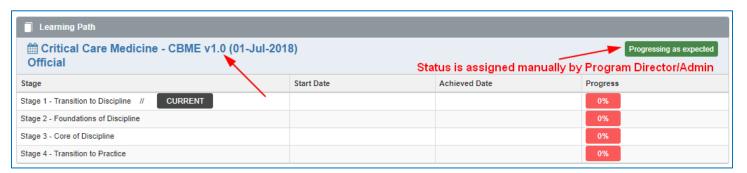

## QUESTIONS?

If you have any questions or difficulties with this process, please contact MedSIS at medsis@mcmaster.ca